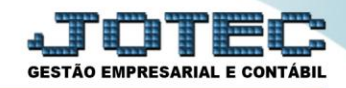

## **CONSULTA DE BALANCETE CTCODBL00**

*Explicação: Nesta opção será realizada a consulta, por conta contábil, dos saldos, débitos e créditos.*

## Para realizar esta consulta acesse o módulo: *Contabilidade***.**

| Menu Geral - JOTEC - 0000096.00 - 1128 - Mozilla Firefox                               |                                              |                        |                       |                            |                                                                                                    |
|----------------------------------------------------------------------------------------|----------------------------------------------|------------------------|-----------------------|----------------------------|----------------------------------------------------------------------------------------------------|
|                                                                                        |                                              |                        |                       |                            | @ 172161.28/cgi-bin/jotec.exe?ERRO=&ABV=S+U+P+O+R+T+E&C999=JOTEC&C002=&C003=1&RAZSOC=SUPORTE++JOTEC&USUAR=TECNICO&IP PORTA SE=sistema.jotec.com.br%3A8078&idd=suporte&dir=MATRIZ&BANCO LOCAL=cont05&IP LOCAL=172.16.1.28&STATU |
| Suporte Eletrônico                                                                     |                                              |                        |                       |                            | <b><i>ECNOLOGIA EM SOFTWARE</i></b>                                                                                                    |
| <b>Sistemas</b><br><b>Faturamento</b><br>ø<br><b>Servicos</b>                          | <b>Faturamento</b>                           | <b>Serviços</b>        | <b>CRM - SAC</b>      | <b>Telemarketing</b>       | $\bullet$<br>Acesso Rápido<br><b>Centro de Custo</b><br>Centro de custos                                                                                                    |
| ø<br><b>CRM - SAC</b><br>Telemarketing<br>o<br><b>EDI</b><br>Mala Direta<br><b>PDV</b> | <b>Mala Direta</b>                           | <b>Estoque</b>         | Compras               | <b>ELPR</b>                | Balancete centro de custos<br>Conta de rateio<br>Contabilidade                                                                                                    |
| <b>Estoque</b><br>Compras<br>ELPR<br>Produção                                          | Produção                                     | Gerenc. de<br>projetos | <b>Contas a Pagar</b> | Contas a<br><b>Receber</b> | Lançamento padrão<br>Lançamentos<br>Orçamentos<br><b>ELPR</b>                                                                                                    |
| Gerenc. de projetos<br>Contas a Pagar<br><b>Contas a Receber</b>                       | <b>Bancos</b>                                | <b>Fluxo de Caixa</b>  | Centro de Custo       | <b>Exportador</b>          | Entradas<br>Gera NF-F<br><b>Estoque</b>                                                                                                    |
| <b>Bancos</b><br><b>Fluxo de Caixa</b><br>Centro de Custo<br>Exportador                | <b>Gestor</b>                                | <b>Importador</b>      | <b>Auditor</b>        | <b>Filiais</b>             | Produtos<br><b>Fiscal</b><br><b>SINCO</b><br>Empresa                                                                                                    |
| Gestor<br>Importador<br><b>Auditor</b><br><b>Filiais</b>                               | <b>Estatísticas &amp;</b><br><b>Gráficos</b> | <b>Fiscal</b>          | Contabilidade         | <b>Diário Auxiliar</b>     | IPI<br>Apuração de IPI<br><b>SERA HA ICMC CT</b>                                                                                                    |
| <b>SUPORTE JOTEC</b>                                                                   |                                              | <b>TECNICO</b>         | 29/09/2015            | <b>MATRIZ</b>              | Sair<br>习                                                                                                    |

Em seguida acesse: *Consulta > Balancete.*

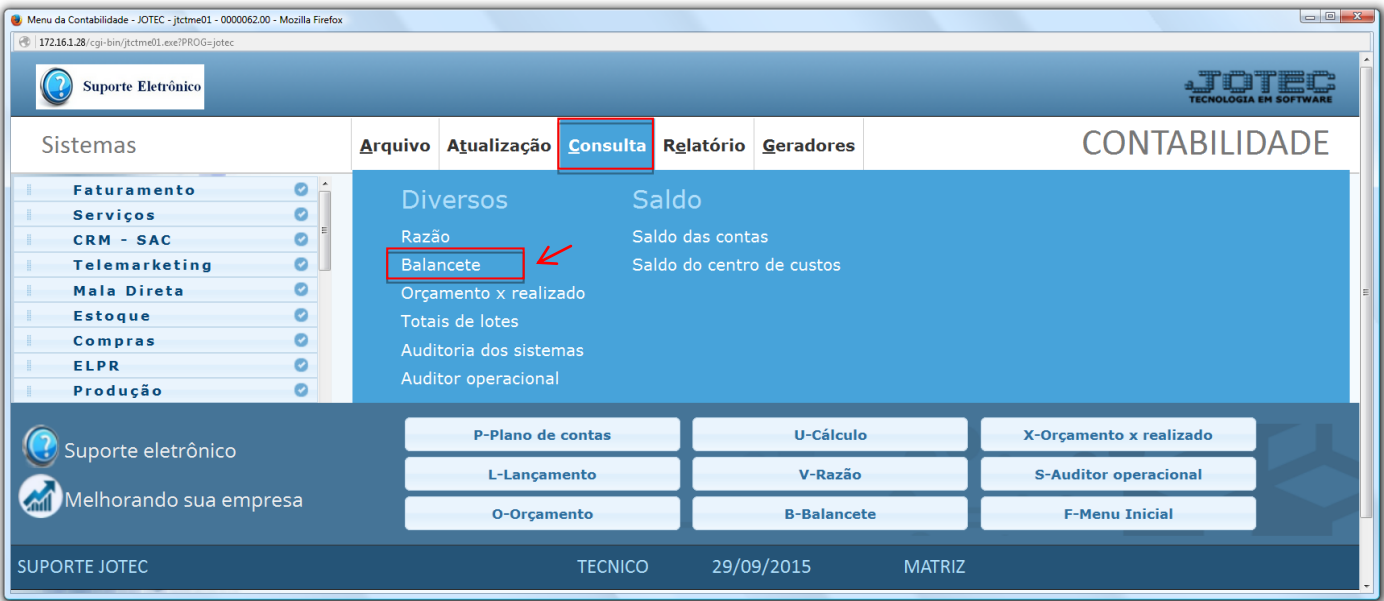

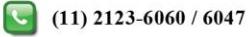

## **GESTÃO EMPRESARIAL E CONTÁBIL**

## Contabilidade Suporte Eletrônico

- Será aberta a tela abaixo. Nesta tela informe o *(1) Período (mm/aaaa)* a ser considerado, a *(2) Conta Contábil (inicial e final)* a ser consultada, e clique em **OK** para gerar a consulta.
- A consulta será gerada conforme abaixo.

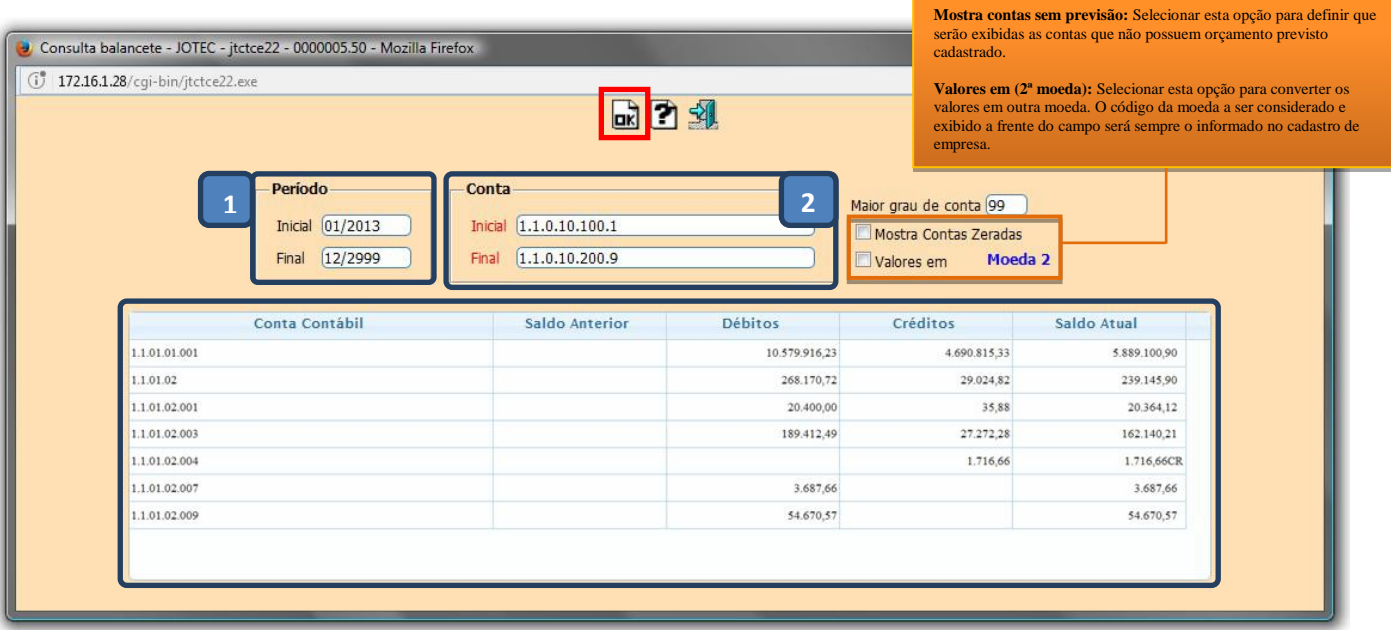

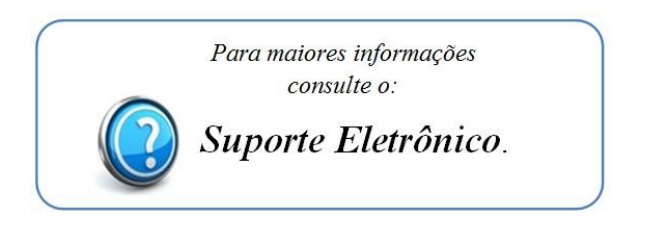

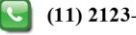